Presented March 13, 2012 at NYExUG Meeting Last Updated on March 15, 2012

# Troubleshooting Techniques & Tips for Exchange 2010/2007/2003 (HANDS ON)

.oro3drororra<mark>.oooor</mark>a

*\* throughout presentation indicates additional information on reference page in back of presentation*

**Ben Serebin** *Ehlo & Network Consultant* **REEF Solutions (www.reefsolutions.com) If you can't get enough Exchange & technology read my blog http://blog.reefsolutions.com**

a1a1an1111a1anda1an1a

# **About Ben Serebin**

- Working in the IT sector since 1996 (16 years)
- Specialty is Exchange Server, Spam Filtering, DNS, & complex wireless deployments.
	- Recently Completed Projects Q1 2012: Designed & implemented a 3 node cluster of Windows RDS and implementation of VMware resource clustering for load balancing of CPU/Memory/storage.
- Upcoming Fun Projects: Exchange 2007 (single server) to 2010 (HA/LB DAG) Migration, Deploying KVM over IP for cluster of ESXi hosts, iSCSI SAN Storage Expansion Project, & SAN Failover Testing

• Current Environment: Running Exchange 2010 & 2007 Environment on Windows 2008 & 2008 R2 on 3 node ESXi 4 Cluster with 4 iSCSI based systems, server computing environment is entirely virtual, Blackberry Enterprise Server Express 5. Current "smart" phone is a BlackBerry Bold 9650.

. . . . . . . . . . . . . . . . . .

# **Discussion/Agenda for Presentation**

- Common Issues
- Built-in Tools
- Free Add-on Tools
- Helpful Free Websites
- Diving into Troubleshooting

#### Common Issues

- Email not arriving
- Email not sending
- Outlook disconnected
- Missing Email Message
- Email Slow
- Email Database Offline

. 01.0101010111102000

• Spammers/RBLs

#### Tools of the Trade (Toolbox of Exchange 2010) - DEMOS

- Native Tool **Best Practices Analyzer** Health Check – good general Exchange & OS overview Connectivity Test – all Exchange & AD Servers operational
- Native Tool **Remote Connectivity Analyzer** (aka ExRCA). Really just a website TestExchangeConnectivity.com
- Native Tool **Mail Flow Troubleshooter** (lookup error [DSN] codes, Queues, mail flow testing, & poor performance)

totoidinining

- Native Tool **Message Tracking**
- Native Tool **Queue Viewer** reporting queue levels
- Native Tool **Performance Monitor**  OS PerfMon
- Native Tool **Task Manager**  memory/cpu
- Native Tool **Performance Troubleshooter**

#### Add-On Tools for your Toolbox (Exchange 2010/2007/2003)

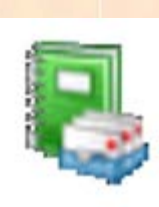

**Exchange Profile Analyzer (ExPA) - collect statistical** information about the Exchange organization that is helpful for understanding the size and makeup of the Exchange data (from mailbox to all servers). No reboot needed. Free from Microsoft.

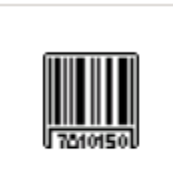

ExMon.exe

**Exchange Server User Monitor (ExMon)** – view and evaluate individual users MAPI connections (connecting IP's, versions, latency for network and processing, etc). Latest Release 12/5/11. Start Menu shortcut not created see Program Files for it. No reboot needed. Free from Microsoft.

rorozarororror

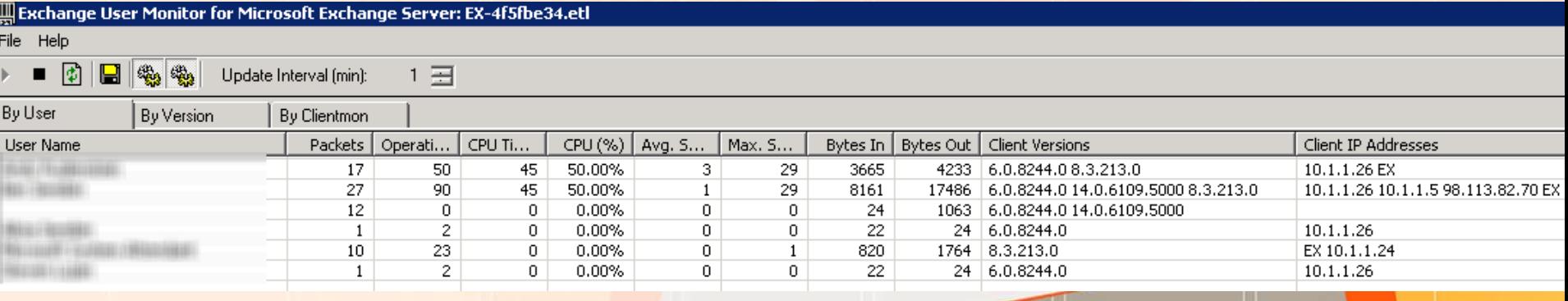

#### Add-On Tools for your Toolbox (Exchange 2010/2007/2003)

• **WinDirStat** – quickly find large files/folders (too many transaction logs, large databases, IIS log files, etc). Free open-source application. No reboot needed.

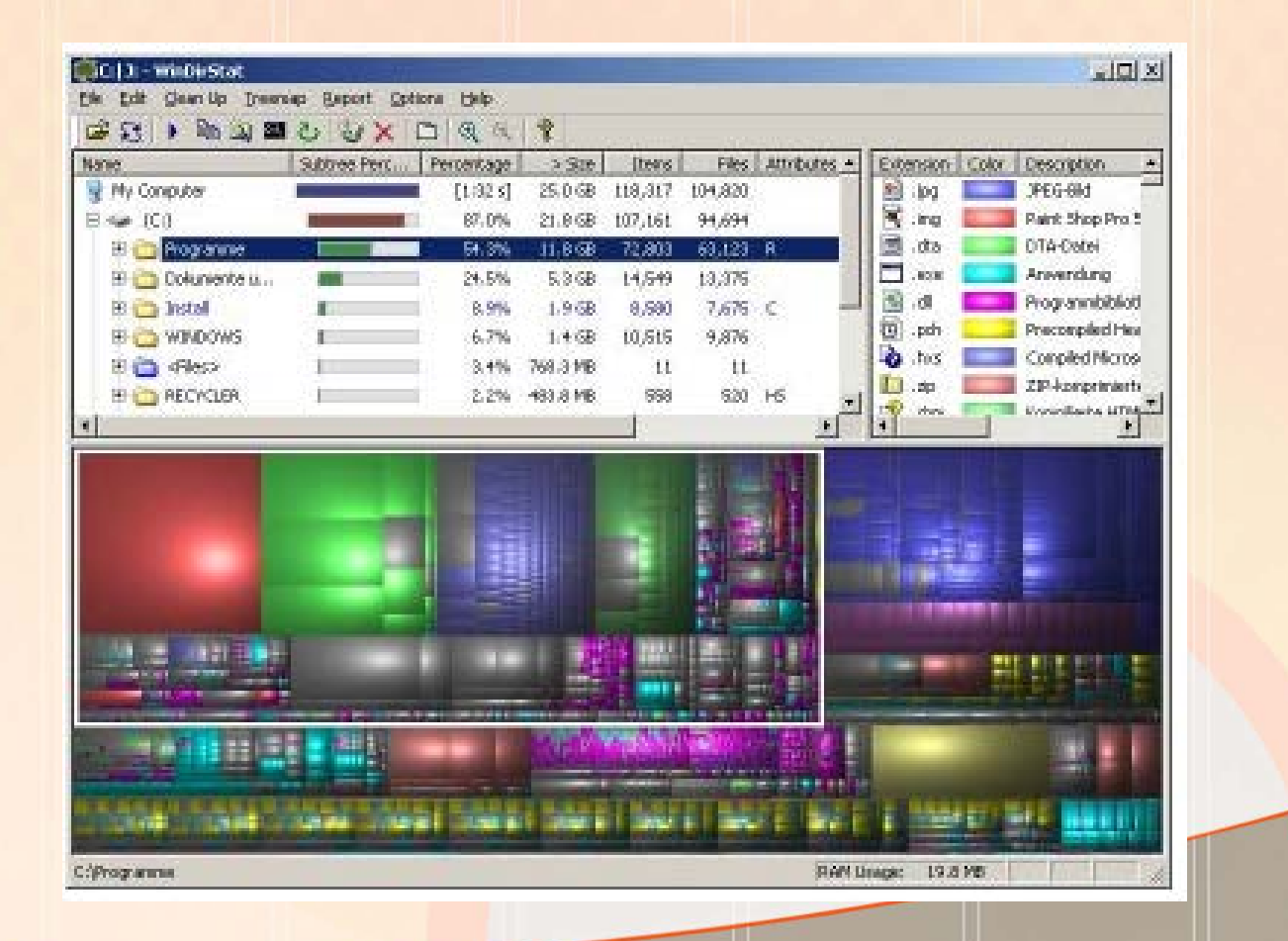

110101010101110<mark>10000</mark> **ISBN 919876** 

#### Tools of the Trade (Exchange 2010)

- Remotely Testing Outlook (RPC), ActiveSync, Web Services, Email (smtp) and even Office 365 [https://www.testexchangeconnectivity.com](https://www.testexchangeconnectivity.com/)
- Review DNS Records for Auto Discovery [http://centralops.net](http://centralops.net/)
- Review DNS Records for basic MX/A Records [http://tools.appriver.com](http://tools.appriver.com/)
- Stress Testing for generating email <http://www.icewarp.com/downloads/tools/>
- Checking for RBLs [http://www.mxtoolbox.com](http://www.mxtoolbox.com/)

### Hunting down a spammer attack

Here is what an OWA sent email SMTP header looks like:

#### **Received: from MailStore.client.local ([10.20.20.57]) by MailStore ([10.20.20.57]) with mapi; Thu, 22 Dec 2011 10:54:36 -0500**

USELESS = The logs at: C:\WINDOWS\system32\LogFiles\HTTPERR, Only show ActiveSync Users. USEFUL = **C:\inetpub\logs\LogFiles\W3SVC1\u\_ex111217.log** (Control-F for "{gwashington}")

**2011-12-17 14:15:53 10.20.20.57 POST /owa/ev.owa oeh=1&ns=Notify&ev=Poll&prfltncy=27&prfrpccnt=6&prfrpcltncy=31&prfldp cnt=0&prfldpltncy=0&prfavlcnt=0&prfavlltncy=0 443 gwashington 41.71.148.159 Mozilla/4.0+(compatible;+MSIE+7.0;+Windows+NT+6.1;+Trident/5.0;+SLCC2; +.NET+CLR+2.0.50727;+.NET+CLR+3.5.30729;+.NET+CLR+3.0.30729;+CPNT DF;+InfoPath.2;+.NET4.0C;+AskTbHIP/5.11.3.15590;+Crazy+Browser+3.0.5) 200 0 0 1372**

10101010101110<mark>10000</mark>

Source IP = 41.71.148.159 Location NIGERIA, ABUJA CAPITAL TERRITORY, ABUJA Connection through VISAFONE COMMUNICATIONS LIMITED Net Speed DSL

## References Details

Exchange User Monitor (ExMon[\)](http://us.blackberry.com/support/software/server_exchange_ver_jan_6_12.pdf) [http://www.msexchange.org/tutorials/microsoft-exchange-server-user](http://www.msexchange.org/tutorials/microsoft-exchange-server-user-monitor.html)[monitor.html](http://www.msexchange.org/tutorials/microsoft-exchange-server-user-monitor.html) <http://www.microsoft.com/download/en/details.aspx?id=11461>

WinDirStat – folder/volume sizing statistics <http://windirstat.info/>

See Ben Serebin's blog post on March 15, 2011 on <http://ehlotech.blogspot.com/> for additional information as discussed during the meeting.

roroidrororrorono

# Thank you for attending tonight's NY Exchange User Group Meeting.

TechHit.com (Outlook add-ons) – raffling off any one of their products (SimplyFile [intelligent filing], EZ-Detach [easily detach multi-emails of attachments], MessageSave [backup, archive, save msgs], AutoRead [mark as read/remove new mail icon], & QuickJump [quickly open/move between Windows folders].

*Now for Question of the Month……*